### $\mathbf{d}$   $\mathbf{d}$ **CISCO**

#### **HIZLI BAŞLAT**

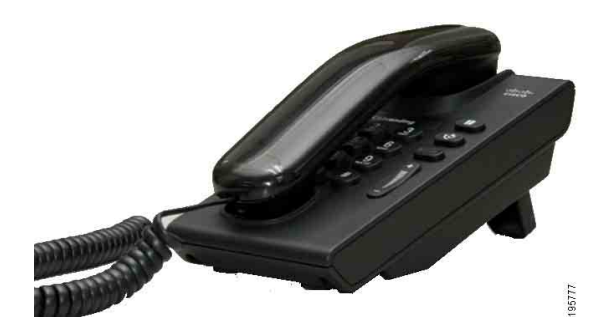

### **Cisco Unified IP Telefonu 6901**

- **1** [Çevir](#page-0-0)
- **2** [Cevapla](#page-0-1)
- **3** [Sesli Posta](#page-0-2)
- **4** [Beklet](#page-0-3)
- **5** [Konferans](#page-0-4)
- **6** [Aktarma](#page-0-5)
- **7** [Aramaları iletme](#page-0-6)
- **8** [Ses Düzeyi Ayarları](#page-0-7)
- **9** İ[puçları](#page-0-8)
- 

**Not En iyi sonuç için, 8,5 x 14 inç (legal boy) kağıda basın.**

## <span id="page-0-0"></span>**1 Çevir**

Arama yapmak için ahizeyi kaldırın ve bir numara çevirin.

#### **Son numarayı tekrar arayın**

Ahizeyi kaldırın ve **Tekrar Ara** düğmesine basın.

## <span id="page-0-1"></span>**2 Cevapla**

Yeni bir arama geldiğinde, telefonunuzda şu uyarılar görünür:

- **•** Ahize üstünde yanıp sönen kırmızı ışık
- **•** Yanıp sönen sarı renkli hat düğmesi

Aramayı kabul etmek için ahizeyi kaldırın.

### <span id="page-0-2"></span>**3 Sesli Posta**

Yeni bir mesaj aldığınızda, telefonunuz şu uyarıları verir:

- **•** Ahize üstünde sabit kırmızı ışık
- **•** Tekleme çevirme tonu (kullanılabiliyorsa)

#### **Mesajları dinleyin**

Sesli posta erişim numarasını (sistem yöneticiniz tarafından sağlanır) arayın, ardından mesajlarınızı dinlemek için sesli yönlendirmeleri uygulayın.

## <span id="page-0-3"></span>**4 Beklet**

- **1. Beklet** düğmesine  $\leq$  **basın.**
- **2.** Bekletmede olan bir aramaya devam etmek için, yeşil yanıp sönen **Hat** düğmesine basın veya ahize kaidesindeyse, ahizeyi kaldırın.

## <span id="page-0-4"></span>**5 Konferans**

- **1.** Çevir sesi almak için bağlanan aramada (beklemede değil), ahize anahtarına basın ve bırakın.
- **2.** Yeni arama yapın.
- **3.** Alıcının kabul etmesini veya telefonun çalmasını bekleyin.
- **4.** Ahize anahtarına tekrar basın ve bırakın.

Konferans konuşmada tek seferde üç katılımcı bulunabilir.

#### **Bir katılımcıyı konferanstan çıkarma**

Konferans görüşme sırasında, konferansa son katılan kişiyi çıkarmak için ahize anahtarına basın ve bırakın.

## <span id="page-0-5"></span>**6 Aktarma**

- **1.** Çevir sesi almak için bağlanan aramada (beklemede değil), ahize anahtarına basın ve bırakın.
- **2.** Alıcının telefon numarasını girin.
- **3.** Telefonu kapattığınızda aktarma tamamlanır.

### <span id="page-0-6"></span>**7 Aramaları iletme**

- **1.** Birincil hattınızın aldığı aramaları başka bir numaraya iletmek için, Kullanıcı Seçenekleri web sayfalarında oturum açın.
- **2. Aygıt** > **Hat Ayarları** öğelerine gidin.
- **3.** Aramaların iletilmesini istediğiniz telefon numarasını girin.
- **4. Kaydet** düğmesine basın. Tüm Aramaları Aktar özelliği etkinleştirildiğinde, hat düğmesi sarı yanıp söner ve teklemeli çevir sesi duyabilirsiniz (varsa).

### <span id="page-0-7"></span>**8 Ses Düzeyi Ayarları**

Ses Düzeyi düğmesi tuş takımının sağ tarafında yer alır.

- **•** Ahizenin ses düzeyini ayarlamak için, telefon kullanımdayken Ses Düzeyi artırma veya azaltma düğmesine basın.
- **•** Ahizenin zil sesi düzeyini ayarlamak için, telefon kapalıyken veya arama beklemeye alındığında Ses Düzeyi artırma veya azaltma düğmesine basın.
- **•** Çalarken telefonu susturmak için Ses Düzeyi düğmesini bir kez aşağı doğru basın (Birden fazla basmak zil sesi seviyesini azaltır)

# <span id="page-0-8"></span>**9 İpuçları**

#### **Ahize anahtarı nasıl kullanılır?**

Ahize anahtarı telefonunuzun kaidesinde bulunur. Telefonunuzdaki özellikleri etkinleştirmek için (ahize yanıp söner)ahize anahtarı düğmesine basıp bırakabilirsiniz.

#### **Birden fazla aramayı nasıl takip edebilirim?**

Hat düğmesi renkleri, arama durumunu belirtir ve birden fazla aramayla başa çıkmaya çalıştığınızda, duruma hakim olmanıza yardımcı olur:

- **•** Bağlı arama: Sabit yeşil
- **•** Bekleyen arama: Yanıp sönen yeşil
- **•** Paylaşılan hat uzaktan kullanımda: Sabit kırmızı
- **•** Paylaşılan hat uzaktan beklemede: Yanıp sönen kırmızı
- **•** Gelen arama: Yanıp sönen sarı
- **•** Tüm Aramaları Aktar: Sabit sarı

#### **Yönetici ayarlarına nasıl ulaşılır?**

Telefon yönetici ayarları IVR öğesine erişmek için ahizeyi kaldırıp, \*, # ve 0 düğmelerine aynı anda basın. Varsayılan PIN 24726'dır.

#### **Tam bir Kullanıcı Kılavuzunu nerde bulabilirim?**

[http://www.cisco.com/en/US/products/ps10326/](http://www.cisco.com/en/US/products/ps10326/products_user_guide_list.html) products\_user\_guide\_list.html

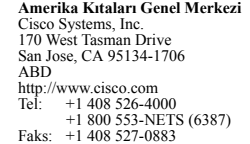

### $\mathbf{d}$   $\mathbf{d}$ **CISCO**

Cisco, Cisco Systems, the Cisco logo, and the Cisco Systems logo are registered trademarks or trademarks of Cisco and/or its affiliates in the United States and certain other countries. All other trademarks mentioned in this document or website are the property of their respective owners. The use of the word partner does not imply a partnership relationship between Cisco and any other company. (1002R)

© 2010 Cisco Systems, Inc. All rights reserved. 31 Mart 2010 tarihinde yayınlanmıştır, OL-22600-01